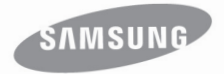

## lecteur MP3 manuel d'utilisation

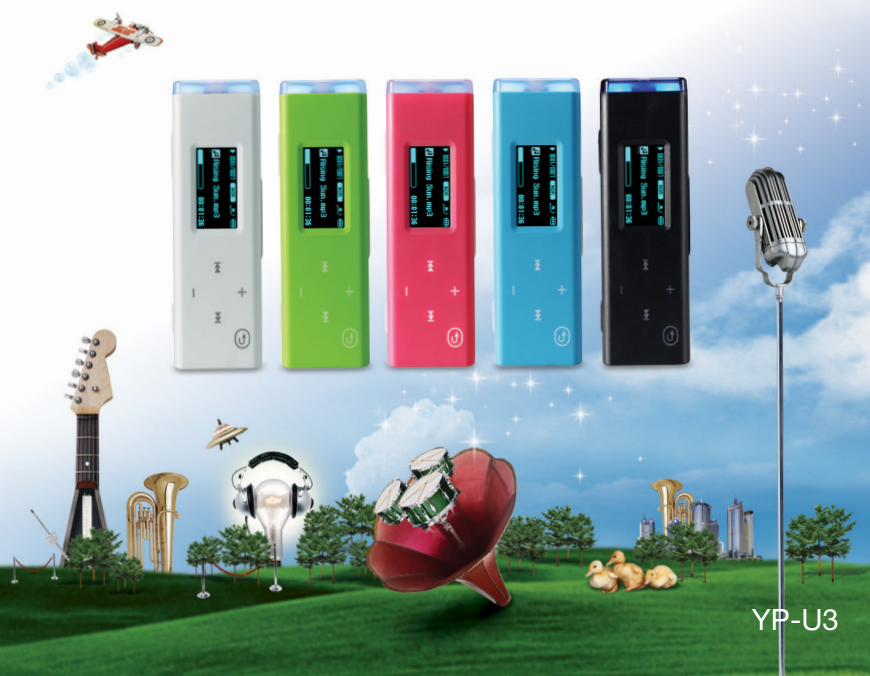

## caractéristiques de votre lecteur

Attrayant. Intelligent. Fiable. Et beaucoup de plaisir. Votre nouveau lecteur MP3 vous offre tout cela et encore plus. Avec sa silhouette compacte, il n'occupe que très peu d'espace dans votre poche et sa technologie de fine pointe reproduit un son riche. Vous adorerez votre nouveau lecteur MP3 ; que ce soit pendant vos exercices, pour télécharger vos pièces musicales favorites ou pour écouter la radio FM. Un seul essai, et vous vous demanderez comment vous avez pu vivre sans lui.

#### **INTERFACE UTILISATEUR CONVIVIALE !**

Le lecteur MP3 est un produit à technologie USB intégrée sans câble USB. Son transfert de données est rapide et il possède une utilité de chargement commode.

#### **LE LECTEUR MP3 M'OFFRE LA LIBERTÉ DE CHOISIR MES SÉLECTIONS FAVORITES !**

La liste de lecture vous permet d'éditer vos fichiers musicaux favoris

#### **EXPANSION ET COMPATIBILITÉ**

Votre nouveau lecteur ne vous limite pas qu'aux fichiers MP3. Votre lecteur peut accueillir les formats MP3 et WMA.

#### **LA NAVIGATION AU BOUT DU DOIGT !**

Tapez sur le clavier pour naviguer dans les menus.

#### **DURÉE DE LECTURE PROLONGÉE ET DE TÉLÉCHARGEMENTS PLUS COURTS !**

Une pile complètement chargée peut vous procurer jusqu'à 15 heures de musique (avec les écouteurs).

La durée de téléchargement est plus courte. Grâce à sa capacité USB 2.0, le lecteur est beaucoup plus rapide que les modèles utilisant la capacité USB 1.1.

#### **UNE MERVEILLE ACOUSTIQUE**

Votre nouveau lecteur MP3 possède l'engin DNSe (Engin de son naturel numérique). une technologie sonore unique à SamsungTM créée pour produire une son plus riche, plus profond. Il vous offre une expérience d'écoute inimaginable.

#### **LÀ OÙ LE FORMAT RENCONTRE LA FONCTION**

C'est vrai, il est raffiné et élégant. Mais il est aussi facile à tenir en main et à utiliser.

## nsignes de sécurité

## Signification des icônes et des symboles contenus<br>dans ce manuel :

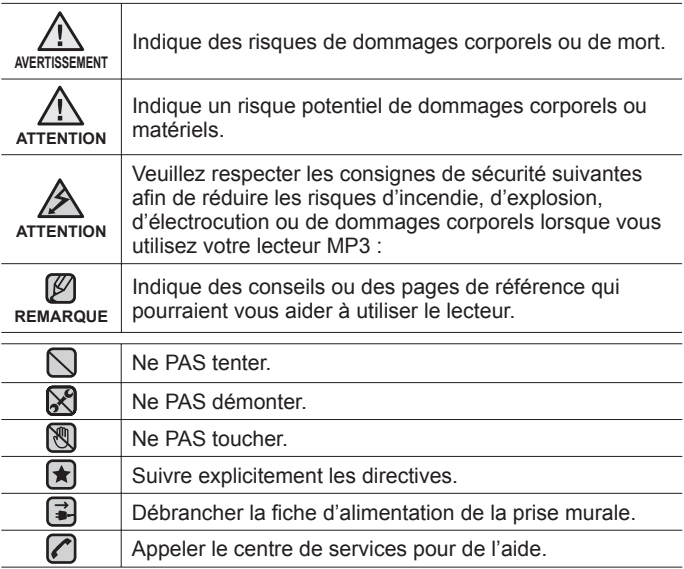

Ces symboles d'avertissement sont là pour vous protéger contre les dommages corporels, vous et les autres. Veuillez les respecter à la lettre. Après avoir lu cette section, veuillez la conserver pour consultation ultérieure.

# consignes de sécurité

Ce manuel décrit le mode d'emploi approprié de votre nouveau lecteur MP3. Veuillez le lire attentivement afin d'éviter de vous blesser ou d'endommager le lecteur.

Veuillez particulièrement respecter les avertissements sérieux qui suivent :

## **PROTÉGEZ-VOUS**

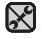

• Ne prenez pas l'initiative de démonter, réparer ou modifier cet appareil vous-même.

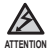

Ne mouillez pas l'appareil et ne le laissez pas tomber dans l'eau. Si le produit devient mouillé, ne l'allumez pas. Cela peut entraîner des risques d'électrocution. Contactez plutôt le centre de service à la clientèle Samsung le plus proche.

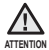

N'utilisez pas les écouteurs à vélo ou en conduisant une automobile ou une motocyclette.

Cela peut causer un accident sérieux. De plus, cela est interdit par la loi dans certaines régions.

L'utilisation des écouteurs en marchant, en joggant sur la route et en particulier sur un passage pour piétons peut provoquer un accident sérieux.

- Pour votre sécurité, veillez à ce que le cordon des écouteurs ne s'emmêle pas dans vos bras ou dans d'autres objets environnants pendant vos exercices ou vos marches.
- Faites ATTENTION lorsque vous utilisez le lecteur et que le câble USB est débranché.

La fiche USB possède des bords tranchants et risque de provoquer des blessures.

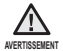

Ne rangez pas l'appareil dans un endroit humide, poussiéreux ou couvert de suie, sous peine de provoquer un incendie ou une décharge électrique.

## **PROTÉGEZ-VOUS**

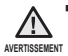

- L'utilisation des écouteurs ou d'un casque d'écoute pour une période Une exposition prolongée à un son plus élevé que 85 dB peut avoir un effet négatif sur votre ouïe. Plus le son est élevé, plus le problème de l'ouïe peut être sérieux (une conversation ordinaire s'élève entre 50 et 60 dB et le bruit de la route à environ 80 dB). Nous vous recommandons fortement de régler le volume sur un niveau moyen (le niveau moyen se situe habituellement aux 2/3 du niveau maximum).
- Si vous entendez des bourdonnements, diminuez le volume ou cessez l'utilisation des écouteurs ou du casque d'écoute.

## **PROTÉGEZ VOTRE LECTEUR MP3**

- Ne rangez pas l'appareil dans un lieu où la température excède 35° C N (95° F) (comme dans un sauna ou une voiture en stationnement par exemple).
	- Évitez tout impact brutal sur l'appareil (ex. : en cas de chute).
	- Ne posez pas d'objets lourds sur le lecteur.
	- Empêchez que des particules externes ou de la poussière ne pénètrent dans l'appareil.
	- Ne placez pas le produit près d'un objet à propriétés magnétiques.

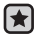

- Veillez à toujours enregistrer vos données les plus importantes. Samsung dénie toute responsabilité pour les pertes de données.
- Utilisez toujours les accessoires fournis ou agréés par Samsung.

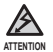

Évitez toute projection d'eau sur l'appareil. Ne nettoyez jamais l'appareil à l'aide de produits chimiques (ex. : benzène ou diluant) sous peine de provoquer un incendie, une décharge électrique ou une détérioration de la surface.

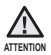

Suivez attentivement ces instructions sous peine de provoquer des dommages corporels ou d'endommager l'appareil.

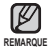

Si vous souhaitez imprimer ce manuel, nous vous recommandons de l'imprimer en couleur et de cocher l'option d'imprimante « Ajuster à la page » pour une meilleure lecture.

## table des matières

## **PRINCIPES FONDAMENTAUX** 7

**7 Articles compris**

- **7 Utilisation de l'enrouleur de câble**
- 8 Votre lecteur MP3<br>11 Écrans d'affichage
- **11 Écrans d'affichage**<br>**12 Utilisation des toug**
- **12 Utilisation des touches**
- **12 Utilisation de l'agrafe**
- **13 Chargement de la pile**
- **14 Entretien de la pile**
- **14 Mise sous et hors tension de l'appareil**
- **15 Lecture de pièces musicales**
- **16 Contrôle du volume**
- **16 Désactivation des touches**
- **17 Modifi cation des réglages et de vos préférences**
- 17 Préférences musicales<br>19 Préférences en radio F
- 19 Préférences en radio FM<br>22 Préférences d'affichage de
- 22 Préférences d'affichage de l'heure<br>23 Préférences de langue
- 23 Préférences de langue<br>25 Préférences de systèm
- 25 Préférences de système<br>28 Réinitialiser le système
	- **28 Réinitialiser le système**

**29 Besoins de l'ordinateur**

**30 Installation de Samsung Media Studio**

- **31 Répartition des dossiers et des fi chiers**
- **à l'aide de Samsung Media Studio** 33 Pour ajouter des dossiers 33 Pour ajouter des fichiers
- **34 Transfert de fi chiers vers le lecteur avec Samsung Media Studio**

#### **SAMSUNG MEDIA STUDIO**

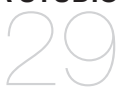

# table des matières

### **ÉCOUTE DE LA MUSIQUE**

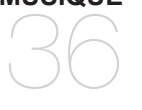

**36 Écoute par catégorie**

**37 Pause**

**37 Recherche sur une piste**

**37 Lecture de la piste en cours à partir du début.**

- **37 Lecture de la piste précédente ou suivante**
- **38 Recherche d'un fichier musical<br>38 Retour à l'écran de lecture actu-**
- **38 Retour à l'écran de lecture actuel**
- **39 Création d'un album (liste de lecture)** 
	- **à l'aide de Samsung Media Studio**
- 40 Ajout de fichiers musicaux dans un album (liste de lecture) que vous avez créé
- 41 Transfert d'un album (liste de lecture) vers votre lecteur à l'aide de Samsung Media Studio
- **42 Lecture d'une liste de lecture**
- **43 Personnalisation de la fonction de la touche User (Utilisateur)**
- 43 Pour régler le mode de la touche User (Utilisateur)

# table des matières

## **BEAUCOUP PLUS QUE DE LA MUSIQUE** 46

## **46 Écoute de la radio FM**<br>**47** Recherche de station

- 47 Recherche de stations FM<br>48 Programmation de stations
	- Programmation de stations sur la mémoire
- 48 Écoute des stations programmées<br>49 Suppression d'une station
	- Suppression d'une station programmée

## **50 Enregistrement vocal**<br>51 Arrêter l'enregistrement

- 51 Arrêter l'enregistrement<br>52 Noms des fichiers enreg
- 52 Noms des fichiers enregistrés<br>52 Écoute d'un fichier préenregis
- Écoute d'un fichier préenregistré

**MISE À NIVEAU DU MICROLOGICIEL**

#### **53 Mise à niveau du micrologiciel**

53

#### **55 Dépannage**

**DÉPANNAGE** 55

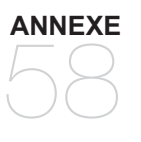

**58 Arbre inversé du menu 59 Caractéristiques du produit 60 Licence**

## ncipes fondamentaux

## **ARTICLES COMPRIS**

Votre nouveau lecteur MP3 vous parvient accompagné des accessoires suivants. Si certains de ces articles sont manquants, contactez le centre de service à la clientèle de Samsung.

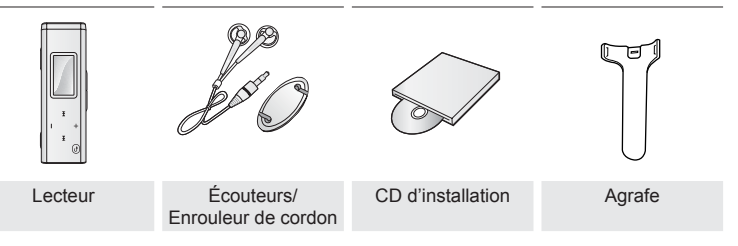

## **UTILISATION DE L'ENROULEUR DE CORDON**

- **1.** Insérez le cordon des écouteurs sur l'enrouleur et enroulez-le.
- **2.** Accrochez le cordon des écouteurs dans les deux trous de l'enrouleur.

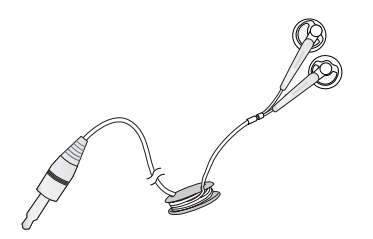

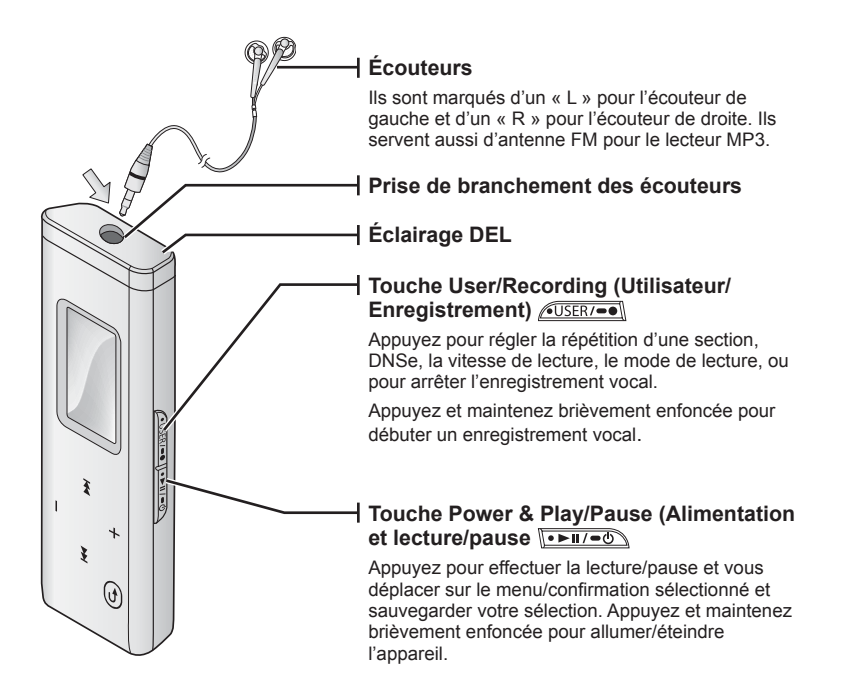

## **VOTRE LECTEUR MP3 (suite)**

Ce sont les « Touches ».

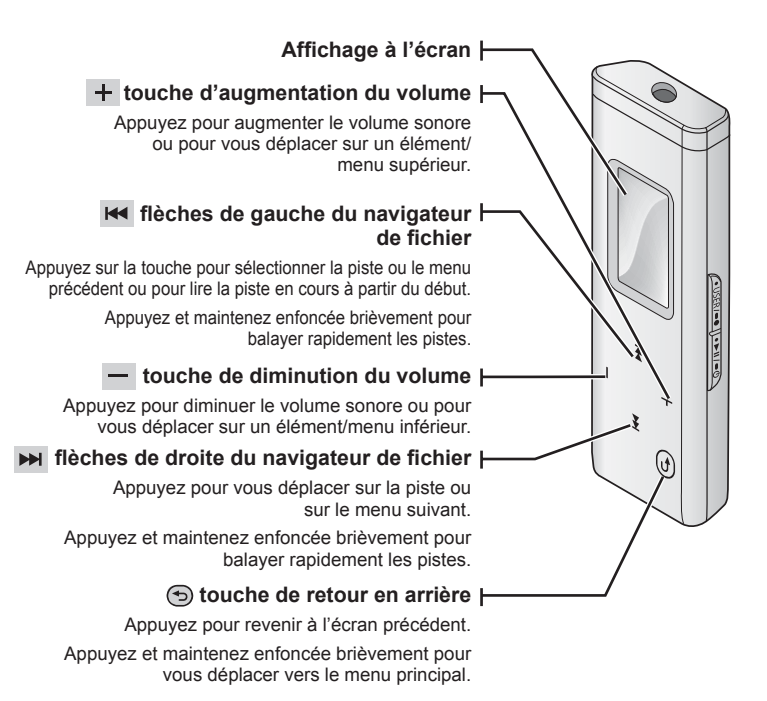

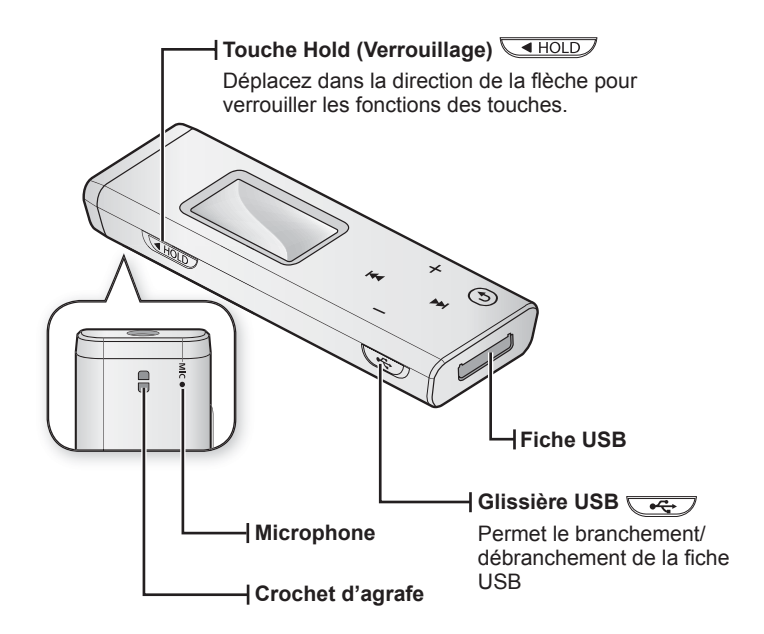

## **ÉCRANS D'AFFICHAGE**

### **Musique**

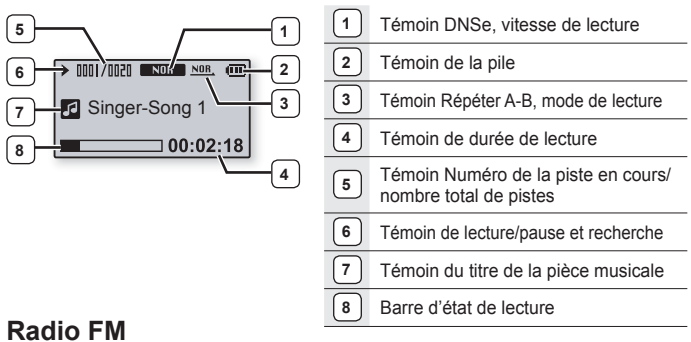

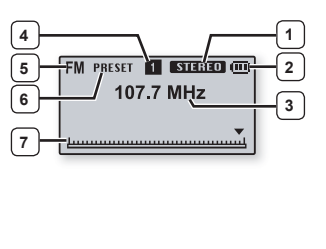

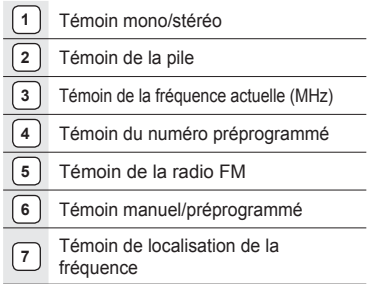

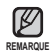

- Les représentations à l'écran figurent à titre indicatif uniquement. L'écran réel de votre appareil peut être différent.

## **UTILISATION DES TOUCHES**

Tapez l'écran tactile du bout des doigts.

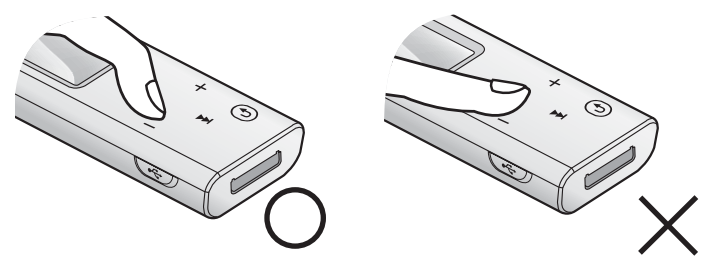

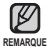

Pour éviter tout dommage à l'écran tactile, n'utilisez pas d'autre objet que vos doigts pour le manipuler.

- Ne tapez pas l'écran tactile avec des doigts sales.
- Ne tapez pas l'écran tactile avec des gants.

## **UTILISATION DE L'AGRAFE**

Attachez l'agrafe en insérant sa partie qui dépasse dans le crochet d'agrafe.

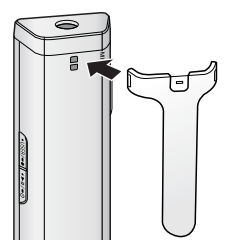

## **CHARGEMENT DE LA PILE**

Le chargement de la pile de votre lecteur MP3 prend environ une heure et demie. Le temps de chargement peut varier en fonction de l'environnement de votre ordinateur. Chargez-la avant d'utiliser votre lecteur pour la première fois et lorsqu'il n'a pas été utilisé pour une période prolongée.

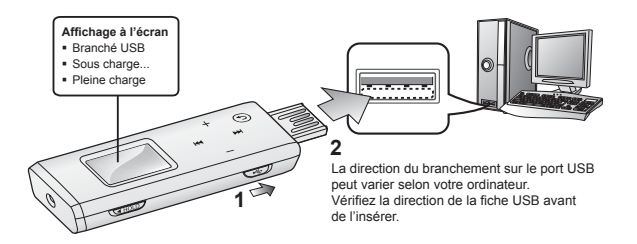

- 1. Déplacez la glissière **et de** 
	- La fiche USB sort.
- **2.** Branchez la fiche USB sur le port USB ( $\sqrt{\frac{1}{2}}$ ) de votre ordinateur tel qu'illustré.

## **ENTRETIEN DE LA PILE**

Suivre ces simples conseils d'entretien et de rangement prolongera la durée de votre pile.

- Rechargez et rangez l'appareil dans un lieu où la température est comprise entre 5°C et 35°C.
- Évitez de surcharger la batterie (12 heures au maximum). Charger ou décharger la batterie à des fréquences trop rapprochées peut réduire sa durée de vie.
- Comme pour tout autre produit de consommation, la durée de vie de la batterie raccourcit progressivement avec le temps.

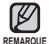

Si vous chargez le lecteur pendant qu'il est branché sur un ordinateur portable, veillez à ce que la pile du portable soit aussi complètement chargée ou qu'il soit branché sur une source d'alimentation.

## **MISE SOUS ET HORS TENSION DE L'APPAREIL**

#### **Mise sous tension de l'appareil**

Appuyez sur la touche **et maintenez-la** enfoncée brièvement.

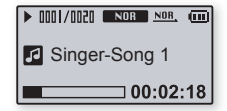

L'appareil s'allume.

#### **Mise hors tension de l'appareil**

Appuyez sur la touche  $\sqrt{\frac{1}{2} \cdot \frac{1}{2}}$  et maintenez-la enfoncée brièvement.

Le lecteur s'éteint.

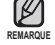

Votre lecteur MP3 s'éteindra automatiquement si aucune des touches n'est actionnée pendant une période spécifique en mode pause. Le réglage à l'usine de la fonction **<Auto Power Off>** (Mise hors tension automatique) est d'une minute. Cette période peut être modifiée. Voir la page 22 pour plus de détails.

## **LECTURE DE PIÈCES MUSICALES**

Téléchargez les fichiers musicaux sur votre nouveau lecteur MP3 à l'aide de Samsung Media Studio.

Pour en savoir plus à propos de Samsung Media Studio, reportez-vous à la page 29.

- **1.** Appuyez sur la **touche [ ]** et maintenez-la enfoncée brièvement pour vous déplacer vers le menu principal.
- **2.** Appuyez sur la **touche [ , ]** pour sélectionner **<Music>** (Musique) et **D** puis appuyez sur la **touche [ ]**.
	- La liste <Music> (Musique) apparaît.
- **3.** Appuyez sur la **touche [ +**  $, -1$  pour sélectionner la liste souhaitée, puis appuyez sur la **touche [** $\rightarrow$ ].
- **4.** Appuyez sur la **touche**  $\mathbf{I} + \mathbf{I} \mathbf{I}$  **<b>Here**,  $\mathbf{M}$  **Department** sélectionner le fichier que vous souhaitez lire, puis appuyez sur la **touche** .
	- La lecture de la musique démarre.

Appuyez sur la touche **[ ]** pour revenir à l'écran précédent. Appuyez sur la touche **[ ]** et maintenez-la enfoncée brièvement pour vous déplacer vers le menu principal. **REMARQUE**

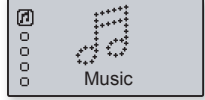

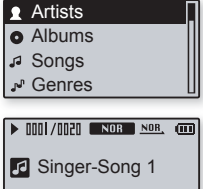

 $100:02:18$ 

## **CONTRÔLE DU VOLUME**

#### Appuyez sur la **touche**  $[ +, -]$ .

- $\blacksquare$  L'icône du contrôle de volume s'affiche.
- Appuyez sur la touche  $[+]$  pour augmenter le volume ou sur la  $t$ ouche  $I - I$  pour le diminuer.

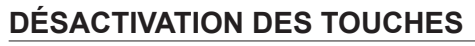

La fonction de verrouillage désactive toutes les autres touches du lecteur MP3. Ainsi, si vous en touchez une par accident pendant vos exercices par exemple, votre musique ne s'arrêtera pas.

- 1. Poussez l'interrupteur **direction** dans le sens de la flàche
- 2. Poussez l'interrupteur **dress** dans le sens opposé à celui indiqué par la flèche pour désactiver la fonction de verrouillage.

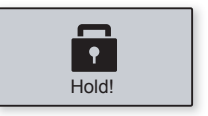

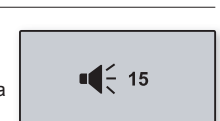

Votre lecteur MP3 comprend des réglages et des préférences définis par défaut, mais vous pouvez les modifier selon votre goût afin de personnaliser votre lecteur.

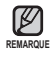

Appuyez sur la touche **[ ]** pour revenir à l'écran précédent. Appuyez sur la touche **[ ]** et maintenez-la enfoncée brièvement pour vous

déplacer vers le menu principal.

## **Préférences musicales**

- **1.** Appuyez sur la **touche [ ]** et maintenez-la enfoncée brièvement pour vous déplacer vers le menu principal.
- **2.** Appuyez sur la **touche**  $\mathbf{F} + \mathbf{F} \mathbf{I}$  pour sélectionner <**Settings>** (Paramètres) et puis appuyez sur la **touche** [ $\blacktriangleright$ ].
	- Le menu <Settings> apparaît.
- **3.** Appuyez sur la **touche**  $[ +, -]$  pour sélectionner **<Music>** (Musique) puis appuyez sur la **touche**  $\Gamma \rightarrow 1$ .

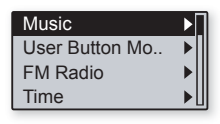

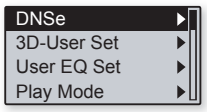

- Le menu <Music> (Musique) apparaît.
- **4.** Utilisez les **touches** [ **+**, −,  $\star$ ,  $\star$  ] et **p**our faire votre choix de réglage.
	- Appuyez sur la touche [  $\blacktriangleright$ ] pour revenir à l'élément précédent.
	- Appuyez sur la touche [ >> ] pour passer à l'élément/menu suivant.
	- Appuyez sur la touche  $[+, -]$  pour vous déplacer vers le haut ou vers le bas dans le menu actuel.

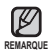

Si l'écran <Settings> (Réglages) est ouvert et que vous n'appuyez sur aucune touche pendant environ 40 secondes, vous perdrez les réglages non sauvegardés et le lecteur retournera à sa fonction précédente.

#### **Qu'est-ce que l'engin DNSe ?**

Digital Natural Sound Engine (Engin de son naturel numérique) (DNSe) est un effet sonore développé par Samsung pour les lecteurs MP3. Il offre différents réglages pour améliorer le son du type de musique que vous écoutez.

#### **Options de réglage de la musique**

**DNSe** : Sélectionnez le son approprié pour tous les genres de musique. Options disponibles : <3D User> (Personnalisé 3D), <3D Studio> (Studio 3D), <3D Stage> (Plateau 3D), <3D Club> (Club 3D), <Concert Hall> (Salle Concert), <Normal> (Normal), <Rock> (Rock), <House> (Maison), <Jazz> (Jazz), <Dance> (Danse), <Ballad> (Ballade), <R&B> (R&B), <Classical> (Classique) ou <User EQ (Égaliseur personnalisé).

**3D-User Set** (Réglage utilisateur 3D) : Réglage de l'effet sonore 3D et du renforcement des graves de la fonction utilisateur 3D. L'effet <3D> peut être réglé entre 0 et 5 et le renforcement des graves entre 0 et 3. Si vous avez sélectionné <3D-User Set> (Réglage utilisateur 3D), le réglage du menu <DNSe> passera en mode <3D-User> (Utilisateur 3D).

**User EQ Set** (Réglage utilisateur EQ (Égaliseur)) : Vous pouvez ajuster des fréquences particulières pour en régler le son selon vos préférences. Appuyez sur la touche [  $\overline{\mathsf{H}}$   $\overline{\mathsf{H}}$  ) pour sélectionner la fréquence souhaitée.

Appuyez sur la touche  $[ +, -]$  pour régler le niveau de la fréquence sélectionnée, puis appuyez sur  $\overline{S = 1/2}$ . Appuyez sur la touche  $\overline{[} \blacktriangleleft ]$  ou  $\overline{[} \blacktriangleright \overline{]}$  pour sélectionner <Yes> (Oui), puis appuyez sur la touche pour l'enregistrer. Si vous avez sélectionné <User EQ Set> (Réglage utilisateur EQ), le réglage du menu <DNSe> passera en mode <3D-User> (Utilisateur 3D).

**Play Mode** (Mode de lecture) : Sélectionnez un mode de lecture tel que les paramètres de répétition. Options disponibles : <Normal> (Normal), <Repeat> (Répéter), <Repeat One> (Répéter une fois) et <Shuffle> (Lecture aléatoire). (<Normal> (Normal) : lecture ponctuelle et dans l'ordre de toutes les pistes. <Repeat> (Répéter) : répétition de tous les fichiers (lecture en boucle). <Repeat One> (Répéter une fois) : répétition ponctuelle d'un fichier. <Shuffle> (Aléatoire) : lecture aléatoire des fichiers.)

**Play Speed** (Vitesse de lecture) : réglage de la vitesse de lecture de l'enregistrement musical/ vocal. Options disponibles : <x0.7>, <x0.8>, <x0.9>, <x1.0>, <x1.1>, <x1.2> ou <x1.3> (plus le nombre est élevé, plus la vitesse de lecture sera rapide).

**Skip Interval** (Intervalle de saut) : réglage de la longueur de la section de fichier « a sauter » lorsque vous appuyez sur la touche  $[$   $\blacktriangleright\blacklozenge]$  ou  $[$   $\blacktriangleright\blacktriangleright]$  en cours de lecture. Choix disponible : <1 Track> (1 Piste), <3 sec>, <5 sec>, <7 sec>, <10 sec>, <30 sec>, ou <1 min>.

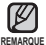

- Si le fi chier a été enregistré à débit binaire variable, la longueur réelle du saut peut varier de celle que vous avez sélectionné.
	- La vitesse de lecture et l'intervalle de saut retournent à leur réglage par défaut (vitesse de lecture : x1.0, intervalle de saut : 1 piste) à chaque fois que vous allumez le lecteur.
	- Si la vitesse de lecture est réglée autrement que sur x1.0, <DNSe> passe en mode <Normal> (Normal).
	- La vitesse de lecture réglée peut varier de la vitesse réelle en fonction du fichier.

### **Préférences de la radio FM**

Vous pouvez régler automatiquement des fréquences radio FM et aussi sélectionner la région et la sensibilité de la réception FM.

- **1.** Appuyez sur la **touche [ ]** et maintenez-la enfoncée brièvement pour vous déplacer vers le menu principal.
- **2.** Appuyez sur la **touche**  $[ +, -]$  pour sélectionner <**Settings> (**Paramètres) et puis appuyez sur la **touche** [ $\rightarrow$ ].
	- Le menu <Settings> apparaît.
- **3.** Appuyez sur la **touche**  $I + I$  pour sélectionner **<FM Radio>** (Radio FM) puis appuyez sur la **touche**  $\Gamma \rightarrow 1$ .

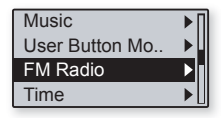

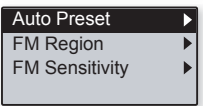

- Le menu <FM Radio> (Radio FM) apparaît.
- **4.** Réglez ces fonctions à l'aide des **touches [ , , , ]** et  $\sqrt{2}$

#### **Options de réglage de la radio FM**

**Auto Preset** (Préréglage automatique) : recherche automatique des fréquences disponibles. Cela vous permet de trouver rapidement la fréquence souhaitée. ► page 21

**FM Region** (Région FM) : vous permet de modifier les réglages de la région FM en prévision d'un voyage outre mer. Choix disponibles : <Korea/US> (Corée/ÉU), <Japan> (Japon), ou <Other Countries> (Autres pays).

**FM Sensitivity** (Sensibilité FM) : permet la réception de plus ou moins de fréquences radio FM. Réglez la fonction <FM Sensitivity> (Sensibilité FM). Sélectionnez <Low> (Basse), <Middle> (Moyenne) ou <High> (Haute). Sélectionner <High> (Haute) améliore la réception des fréquences.

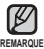

- Bande de fréquences par région
- Corée/États-Unis: recherchez des fréquences FM comprises entre 87,5 MHz et 108,0 MHz pour les lecteurs de 100 kHz.
- Japon : recherchez des fréquences FM comprises entre 76,0 MHz et 108 MHz pour les lecteurs de 100 kHz.
- Autres pays : recherchez des fréquences FM comprises entre 87,50 MHz et 108,00 MHz pour les lecteurs de 50 kHz.
- Si vous modifiez la fonction <FM Region> (Région FM) de votre lecteur, les fréquences radio préprogrammées sont supprimées.

#### **Réglage de la programmation automatique**

Vous pouvez préprogrammer jusqu'à 20 stations dans la mémoire de votre lecteur MP3 et les rappeler à l'aide d'une seule touche. Laissez le lecteur MP3 rechercher et programmer les stations automatiquement.

- **1.** Appuyez sur la **touche [+, -]** pour sélectionner [FM PRESET **<Auto Preset>** (Programmation automatique), puis appuyez sur la **touche** [ $\rightarrow$ ].
	- La fenêtre de confirmation de la programmation automatique apparaît.

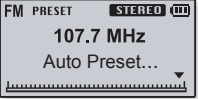

- **2.** Appuyez sur la **touche [** $\leftrightarrow$  → **D]** pour sélectionner <YES> (Oui), puis appuyez sur la **touche** .
	- <Auto Preset....> (Programmation automatique) apparaît et jusqu'à 20 fréquences sont programmées automatiquement.
	- Appuyez sur la touche [K4, M] pour rechercher la fréquence programmée souhaitée.

#### **Annulation de la programmation automatique**

Si vous souhaitez annuler la programmation automatique, appuyez sur une touche durant le processus. La programmation automatique est annulée et seules les fréquences programmées à ce point sont enregistrées.

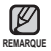

Branchez toujours vos écouteurs au lecteur lorsque vous recherchez ou programmez les fréquences. Les écouteurs sont utilisés comme antennes de réception des ondes FM.

- Il se peut que le lecteur ne trouve pas de fréquences FM disponibles dans les régions où la réception est mauvaise.
- Si aucune fréquence n'est programmée, <No Preset> (Aucune programmation) apparaît.
- Si vous souhaitez écouter votre lecteur MP3 dans une autre ville, il sera probablement nécessaire de reprogrammer vos stations. Répétez simplement le processus pour supprimer les stations programmées et en programmer de nouvelles.

### **Préférences de l'heure**

Régler l'heure vous permet d'utiliser la minuterie de mise en veille, de régler les limites de l'arrêt automatique et même d'éteindre l'écran.

- **1.** Appuyez sur la **touche [ ]** et maintenez-la enfoncée brièvement pour vous déplacer vers le menu principal.
- **2.** Appuyez sur la **touche**  $[ +, -]$  pour sélectionner <**Settings> (**Paramètres) et puis appuyez sur la **touche** [ $\rightarrow$ ].

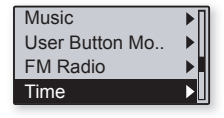

- Le menu <Settings> apparaît.
- **3.** Appuyez sur la **touche [ , ]** pour sélectionner **<Time>** (Heure) puis appuyez sur la **touche** [ $\rightarrow$ ].
	- Le menu <Time> (Heure) apparaît.
- **4.** Réglez ces fonctions à l'aide des **touches**  $[ +, -, \text{Id}, \text{Id}]$  et  $\boxed{\bullet \text{Id}/\bullet \text{Id}}$

#### **Options de réglage de l'heure**

**Sleep** (Mise en veille) : permet d'éteindre automatiquement l'appareil après l'écoulement de la durée présélectionnée. Choix disponibles : <Off> (Désactivé), <15 min >, <30 min>, <60 min>, <90 min>, ou <120 min>.

**<Auto Power Off>** (Mise hors tension automatique) : permet d'éteindre automatiquement l'appareil lorsque aucune touche n'est actionnée avant l'écoulement de la durée présélectionnée en mode Pause. Choix disponibles : <15 sec>, <30 sec>, <1 min>, <3 min>, ou <5 min>.

**<Display Off>** (Écran désactivé) : si aucune touche n'est activée durant les périodes indiquées plus bas, l'écran s'éteint automatiquement. Choix disponibles : <15 sec>, <30 sec>, <1 min>, <3 min>, <5 min> ou <Always On> (Toujours allumé). Appuyez sur n'importe quelle touche pour rallumer l'écran.

Cependant, si vous appuyez sur la touche  $[ +, -, \text{M}, \text{M}]$  en condition de verrouillage, l'écran ne s'allume pas.

### **Préférences de la langue**

Les menus de votre nouveau lecteur MP3 peuvent s'afficher en plusieurs langues.

**1.** Appuyez sur la **touche [ ]** et maintenez-la enfoncée brièvement pour vous déplacer vers le menu principal.

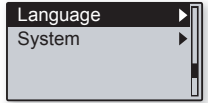

- **2.** Appuyez sur la **touche**  $\mathbf{F} + \mathbf{I}$  pour sélectionner <**Settings>** (Paramètres) et <sup>[\*]</sup> puis appuyez sur la **touche [ ]**.
	- Le menu <Settings> apparaît.
- **3.** Appuyez sur la **touche [ , ]** pour sélectionner **<Language>** (Langue) puis appuyez sur la **touche [ ]**.
	- Le menu <Language> (Langue) apparaît.
- **4.** Réglez ces fonctions à l'aide des **touches [ , , , ]** et  $\sqrt{0 - \sin^{-1}(\frac{1}{2})}$

#### **Options de réglage de la langue**

**Menu** (Menu) : permet de régler la langue du menu. Options disponibles : <English>, <한국어>, <Français>, <Deutsch>, <Italiano>, <日本語>, <汉语 (简体)>, <漢語(繁體)>, <Español>, <Русский>, <Magyar>, <Nederlands>, <Polski>, <Português>, <Svenska>, <ไทย>, <Bahasa inggris>, <Український>, <Tiếng Việt>, <Bulgarian>, <Čeština>, <Dansk>, <Soumi>, <Ελληνικά>, <Norsk>, <Português BR>, <Română>, <Slovensky>, <Slovenščina>, <Español(Castellano)> et <Türkçe>.

**ID3-Tag** (Étiquette ID3) permet de régler la langue des informations reliées à la piste. Choix disponible : <Afrikaans>, <Basque>, <Catalan>, <Chinese (S)>, <Chinese(T)>, <Czech>, <Danish>, <Dutch>, <English>, <Estonian>, <Finnish>, <French>, <German>, <Greek>, <Hrvatski>, <Hungarian>, <Icelandic>, <Italian>, <Japanese>, <Korean>, <Norwegian>, <Polish>, <Portuguese>, <Romany>, <Russian>, <Slovak>, <Slovene>, <Spanish>, <Swedish>, <Turkish> <Vietnamese>, <Thai>, <Indonesian>, <Ukrainian>, <Bulgarian> et <Romanian>.

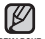

Les langues prises en charge peuvent être modifiées ou ajoutées.

#### **Qu'est-ce que l'étiquette ID3 ? REMARQUE**

Il s'agit d'un élément attaché à un fichier MP3 contenant les informations relatives au fichier telles que le titre, l'artiste, l'album, l'année, le genre et un champ commentaire.

### **Préférences du système**

Choisissez le débit binaire de l'enregistrement vocal, supprimez un fichier vocal enregistré ou reprenez, à votre choix.

- **1.** Appuyez sur la **touche [ ]** et maintenez-la enfoncée brièvement pour vous déplacer vers le menu principal.
- **2.** Appuyez sur la **touche**  $[ +, -]$  pour sélectionner <**Settings> (**Paramètres) et puis appuyez sur la **touche** [ $\blacktriangleright$ ].

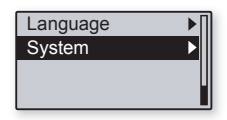

- Le menu <Settings> apparaît.
- **3.** Appuyez sur la **touche [ , ]** pour sélectionner **<System>** (Système) puis appuyez sur la **touche [ ]**.
	- Le menu <System> (Système) apparaît.
- **4.** Réglez ces fonctions à l'aide des **touches [ , , , ]** et  $\sqrt{0 - \sin^{-1}(\frac{1}{2})}$

#### **Options de réglage du système**

**Voice Recording Bit Rate** (Débit binaire de l'enregistrement vocal) : vous permet de sélectionner la qualité de l'enregistrement vocal. Choix de sélection : <32 kbit/s> <64 kbit/s> ou <128 kbit/s>. (Plus le nombre est élevé, meilleure sera la qualité audio et plus la taille du fichier sera grande.)

**Delete Record File** (Supprimer un fichier enregistré) : vous permet de supprimer un enregistrement vocal. ► page 27

**Resume** (Reprise) : indique le point de reprise de la lecture suite à un arrêt. Si <Off> (Désactivé) est sélectionné. la lecture reprend au début du dernier fichier écouté. Si <On (Activé)> est sélectionné, la lecture reprend à l'endroit où elle a été interrompue.

**Beep** (Bip sonore) : permet d'activer ou de désactiver l'émission d'un bip sonore lors du fonctionnement d'un touche. Options disponibles : <On> (Activé) ou <Off> (Désactivé).

**Volume Limit** (Limite du volume sonore) : permet d'éviter les problèmes de l'ouïe en réglant la limite du volume sonore lorsque vous utilisez les écouteurs. <On> (Activé) limite le niveau maximal du volume à 20. Lorsque la limite est réglée à <Off> (Désactivé) le niveau maximal de volume se situe à 40. Le volume est réglé à 20 à l'allumage du lecteur pour prévenir les problèmes de l'ouïe même si vous avez sélectionné <Off> (Désactivé).

**LED Effect** (Effet LED) : permet de sélectionner l'effet de rétroéclairage LED. Options disponibles : <Off> (Désactivé), <Button> (Touche) (s'allume lorsque vous appuyez sur un touche), <Random> (Aléatoire) ou <Always on> (Toujours allumé).

**Default Set** (Réglage par défaut) : permet de revenir aux valeurs de réglage par défaut. Options disponibles : <YES> (ACTIVÉ) ou <NON> (DÉSACTIVÉ). <YES> (ACTIVÉ) permet d'initialiser tous les réglages par défaut. <NO> (DÉSACTIVÉ) permet d'annuler les réglages par défaut.

**Format** (Formater) : permet de formater la mémoire interne. Options disponibles : <YES> (ACTIVÉ) ou <NON> (DÉSACTIVÉ). <YES> (ACTIVÉ) formate la mémoire interne et supprime tous les fichiers du lecteur. <NO> (DÉSACTIVÉ) prévient le formatage de la mémoire interne.

About (A propos de) : contrôle la version du micrologiciel, le nombre de fichiers enregistrés et la mémoire restante.

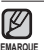

#### **À propos de la mémoire intégrée**

**26 \_** principes fondamentality<br>**26** \_ principes fondamentality<br>**26** \_ principes fondamentality 1 Go = 1 000 000 000 d'octets : la capacité formatée réelle peut être

#### Suppression d'un fichier d'enregistrement vocal

- **1.** Appuyez sur la **touche**  $\mathbf{I} + \mathbf{I}$  pour sélectionner **<Delete Record File>** (Supprimer le fichier d'enregistrement), puis appuyez sur la **touche [** $\blacktriangleright$ ].
- **2.** Appuyez sur la **touche [+, -1** pour sélectionner le fichier à supprimer, puis appuyez sur la **touche** [ $\rightarrow$ ].
	- <Delete?> (Supprimer ?) apparaît.
- **3.** Appuyez sur la touche [ $\textsf{H}$ ,  $\textsf{H}$ ] pour sélectionner <Yes> (Oui), puis appuyez sur la touche **<del>.⊳II/-</del>** 
	- Le fichier sélectionné est supprimé.

**REMARQUE ATTENTIC** 

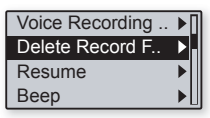

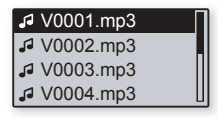

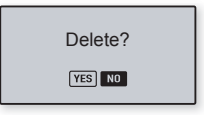

- Les fichiers ne peuvent pas être récupérés une fois supprimés.
- Soyez sûr de vouloir les supprimer avant d'effectuer l'opération.

Une suppression de fichier arrête la lecture de musique.

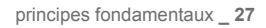

## **RÉINITIALISER LE SYSTÈME**

Ils sera possiblement nécessaire de réinitialiser le système s'il devient impossible d'allumer votre lecteur MP3, s'il ne lit pas la musique ou s'il n'est pas reconnu par votre ordinateur lorsque vous le branchez.

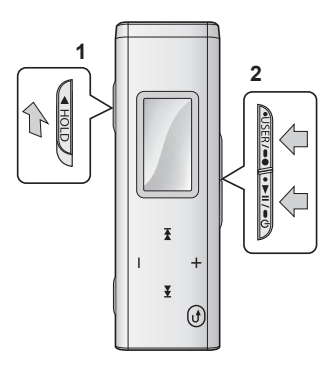

Poussez l'interrupteur **CALIGICA** dans le sens de la flèche.

Appuyez simultanément sur les touches **EUSER/-ON** et maintenez-les enfoncées brièvement pour réinitialiser le système.

- Le système est réinitialisé.
- La fonction Reset (Réinitialisation) ne permet pas de supprimer les renseignements de durée et les données enregistrées dans la mémoire intégrée.

# msung Media Studio

Samsung Media Studio est une application logicielle conviviale qui vous aide à répartir les fichiers de votre ordinateur. Après avoir trié et réparti vos fichiers à l'aide de Media Studio, vous pouvez les transférer rapidement vers votre lecteur MP3 sans avoir à effectuer une recherche complète de votre disque dur pour trouver le bon fichier.

## **BESOINS DE L'ORDINATEUR**

Votre système d'ordinateur doit posséder les caractéristiques minimales qui suivent afin de pouvoir installer et exécuter Media Studio :

- Pentium 300 MHz ou plus
- Port USB 2.0
- Windows XP Service Pack 2 ou ultérieur
- DirectX 9.0 ou version ultérieure
- 100 Mo d'espace libre sur le disque dur
- Lecteur de CD-Rom (2X ou plus)
- Windows Media Player 10,0 ou ultérieur
- Résolution 1024 X 768 ou plus
- Internet Explorer 6.0 ou ultérieur

## **INSTALLATION DE SAMSUNG MEDIA STUDIO**

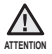

Veillez à exécuter le programme d'installation de <Media Studio> dans le compte administrateur de votre ordinateur. Autrement, il vous sera impossible d'installer <Media Studio>. Reportez-vous au mode d'emploi de votre ordinateur pour trouver le compte administrateur.

- **1.** Insérez le CD d'installation fourni avec le lecteur dans le lecteur de CD-ROM de votre ordinateur.
- **2.** Cliquez sur **<Install now>** (Installer maintenant).
- **3.** Cliquez sur **<Next>** (Suivant).
	- L'installation de <Media Studio> est lancée et crée l'icône sur votre poste de travail à la fin de l'installation.

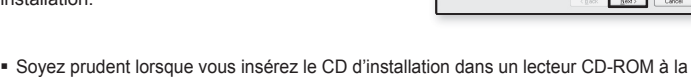

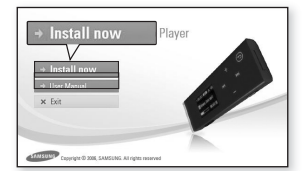

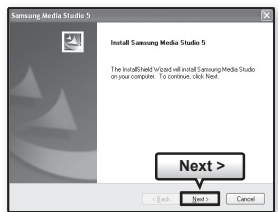

verticale.

**ATTENTIC** 

## **RÉPARTITION DES DOSSIERS ET DES FICHIERS À L'AIDE DE SAMSUNG MEDIA STUDIO**

Media Studio vous permet de sélectionner et de répartir vos fichiers et dossiers en prévision d'un transfert vers votre lecteur. Cela facilite et accélère la recherche de fichiers sur votre lecteur MP3.

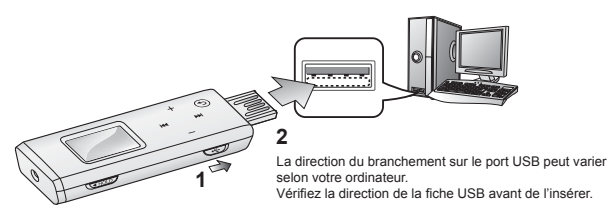

- 1. Déplacez la glissière  $\sqrt{3}$ .
	- La fiche USB sort.
- **2.** Branchez la fiche USB sur le port USB  $(\nabla$ ) de votre ordinateur tel qu'illustré.
	- Le message <USB Connected> (Branché USB) s'affiche à l'écran du lecteur.
	- <Media Studio> démarre automatiquement lorsque vous branchez le lecteur sur votre ordinateur.
	- Si le programme ne démarre pas automatiquement, double-cliquez sur l'icône Media Studio du bureau.

#### Éjection de la fiche USB

Glissez la glissière  $\sqrt{2}$  pour éjecter la fiche USB du lecteur.

#### Insertion de la fiche USB

• Poussez la fiche USB dans le lecteur tout en glissant la **glissière** .

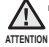

- Veillez à pousser et maintenir la **glissière**
- ATTENTION **LORS** LORS COUS INSÉRIE LA fiche USB dans le lecteur, faute de quoi le lecteur risquerait d'être endommagé.

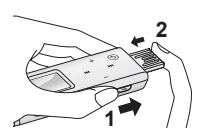

Insertion de la fiche USB

## **RÉPARTITION DES DOSSIERS ET DES FICHIERS À L'AIDE DE SAMSUNG MEDIA STUDIO (suite)**

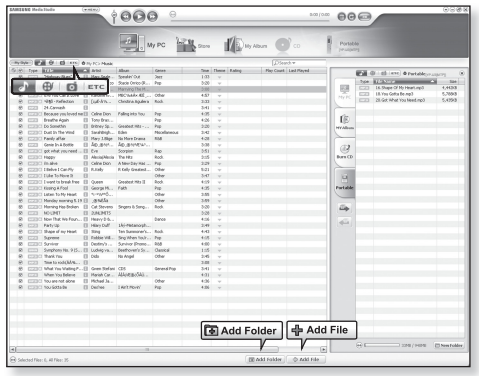

**3.** Cliquez sur l'icône  $\Gamma$ .

• Cliquez sur l'icône  $\Box$  pour afficher la liste musicale.

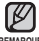

- Toutes les fonctions sont désactivées durant le branchement.
- REMARQUE Si vous branchez la fiche USB sur votre ordinateur lorsque la pile est faible, le lecteur se chargera pendant plusieurs minutes avant d'effectuer la connexion à l'ordinateur.

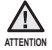

Pour éviter les connexions instables, branchez le lecteur directement sur votre ordinateur plutôt que par le biais d'un répéteur multiport USB.

## **RÉPARTITION DES DOSSIERS ET DES FICHIERS À L'AIDE DE SAMSUNG MEDIA STUDIO (suite)**

### **Pour ajouter des dossiers**

- **4.** Cliquez sur **<Add Folder>** (Ajouter un dossier) au bas de l'écran de <Media Studio>.
	- La fenêtre Open Folder (Dossier ouvert) apparaît.
- **5.** Sélectionnez les dossiers que vous souhaitez ajouter et cliquez sur **<OK>** (OK).
	- **Les fichiers du dossier sélectionné sont** ajoutés sur la liste à gauche de l'écran de <Media Studio>.

## **Pour ajouter des fichiers**

- **4.** Cliquez sur **<Add File>** (Ajouter un fichier) au bas de l'écran de <Media Studio>.
	- La fenêtre Open (Ouvert) apparaît.
- **5.** Sélectionnez les fichiers que vous souhaitez ajouter et cliquez sur **<Open>** (Ouvrir).
	- Les fi chiers sélectionnés sont ajoutés sur la liste à gauche de l'écran de <Media Studio>.

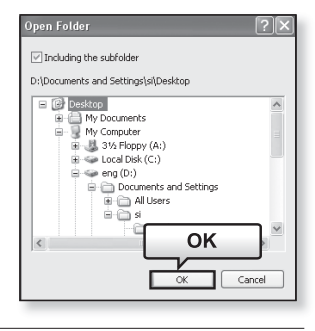

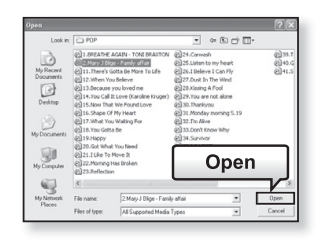

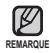

samsung media studio **\_ 33** Samsung Media Studio comprend une fonction d'aide approfondie. Si vous ne pouvez trouver réponse à votre question à propos de Media Studio, cliquez sur **<MENU>** (MENU) → **<Help>** (Aide) →**<Help>** (Aide) au haut du programme <Media Studio>.

## **TRANSFERT DE FICHIERS VERS LE LECTEUR AVEC SAMSUNG MEDIA STUDIO**

Le transfert de fichier <Media Studio> est le moyen le plus facile de déplacer des fichiers de votre ordinateur vers votre lecteur MP3.

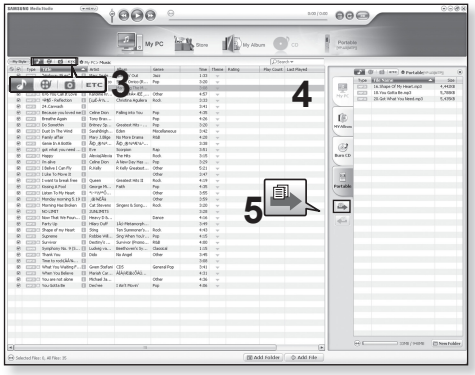

- 1. Déplacez la glissière  $\sqrt{3}$ .
	- La fiche USB sort.
- **2.** Branchez la fiche USB sur le port USB ( $\sqrt{\frac{1}{2}}$ ) de votre ordinateur tel qu'illustré.
	- Le message <USB Connected> (Branché USB) s'affiche à l'écran du lecteur.
	- <Media Studio> démarre automatiquement lorsque vous branchez le lecteur sur votre ordinateur.
	- Si le programme ne démarre pas automatiquement, double-cliquez sur l'icône Media Studio du bureau.

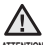

Pour éviter les connexions instables, branchez le lecteur directement sur votre ordinateur plutôt que par le biais d'un répéteur multiport USB.

## **TRANSFERT DE FICHIERS VERS LE LECTEUR AVEC SAMSUNG MEDIA STUDIO (suite)**

- **3.** Cliquez sur l'icône  $\uparrow$ .
	- Cliquez sur l'icône **[**. ] pour afficher la liste musicale.
- **4.** Sélectionnez le fichier à transférer sur la liste de gauche.

#### **5.** Cliquez sur l'icône **...**

**• Le fichier sélectionné est transféré vers le lecteur.** 

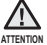

• Ne débranchez pas le câble USB pendant le transfert du fichier. Un débranchement pendant le transfert peut endommager le lecteur ou votre ordinateur.

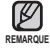

- La technologie de reconnaissance musicale et les données relatives sont fournies par Gracenote et Gracenote CDDB<sup>®</sup> Music Recognition Service<sup>SM</sup>.
- CDDB est une marque déposée de Gracenote. Le logo et le logotype de Gracenote, le logo et le logotype Gracenote CDDB et le logo «Powered by Gracenote CDDB» sont des marques déposées de Gracenote. Music Recognition Service et MRS sont des marques de service de Gracenote.

## écoute de la musique

**Avant de démarrer -** Branchez les écouteurs, puis allumez le lecteur et vérifiez la batterie.

**REMARQUE** 

ī

**2** 国。。。。 **Music** 

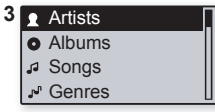

Appuyez sur la touche **[ ]** et maintenez-la enfoncée brièvement pour vous déplacer vers le menu principal.

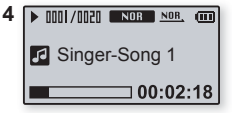

## **ÉCOUTE PAR CATÉGORIE**

Appuyez sur la touche **[ ]** pour revenir à l'écran précédent.

- **1.** Appuyez sur la **touche [ ]** et maintenez-la enfoncée brièvement pour vous déplacer vers le menu principal.
- **2.** Appuyez sur la **touche [**  $+$  **,**  $-$  **]** pour sélectionner **<Music>** (Musique) et  $\overline{P}$  puis appuyez sur la **touche [ ]**.
	- La liste <Music> (Musique) apparaît.
- **3.** Appuyez sur la **touche [ +, -1** pour sélectionner la liste souhaitée, puis appuyez sur la **touche**  $\Gamma$   $\blacktriangleright$  1.
- **4.** Appuyez sur la **touche [ +, -, I<4, DH**] pour sélectionner le fichier que vous souhaitez lire, puis appuyez sur la **touche** <del>**.►Ⅱ/=①**</del>
	- La lecture de la musique démarre.

### **Liste de fi chiers musicaux**

Les renseignements reliés à un fichier, comprenant le nom de l'artiste, le nom de l'album, le titre et le genre de la pièce s'affichent en fonction de l'étiquette ID3 du fichier musical concerné. Un fichier sans étiquette ID3 s'affiche comme [unknown] (inconnu).<br>Artists (Artistes) : lecture par artiste **Genres (Genres)** : lecture par genre

**Artists** (Artistes) : lecture par artiste<br>**Albums** (Albums) : lecture par album

**Playlists** (Listes de lecture) : lecture par liste

**Songs** (Pièces musicales) : lecture en ordre numérique ou alphabétique

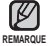

- Les fichiers musicaux MP3 et WMA sont compatibles avec votre lecteur.
- Les fichiers MP1 ou MP2 possédant uniquement une extension modifiée vers MP3 peuvent ne pas être lus.

#### **Qu'est-ce que l'étiquette ID3 ?**

Il s'agit d'un élément attaché à un fichier MP3 contenant les informations relatives au fichier telles que le titre, l'artiste, l'album, l'année, le genre et un champ commentaire.

## **PAUSE**

- **1.** Appuyez sur la **touche**  $\sqrt{\cdot}$  **FIII/=0** en cours de lecture.
	- La lecture de la musique est interrompue.
- **2.** Appuyez de nouveau sur la **touche** .
	- La lecture reprend à l'endroit où vous l'avez suspendue.

## **RECHERCHE SUR UNE PISTE**

- **1.** Appuyez longuement sur la **touche [** $\text{H}$ **4]** ou **[** $\text{H}$ **]** en cours de lecture de la piste sélectionnée.
	- Ces touches permettent d'effectuer la recherche vers le début ou la fin de la piste.
- **2.** Relâchez la touche dès que vous souhaitez reprendre la lecture.
	- La lecture commence dès que vous relâchez la touche.

## **LECTURE DE LA PISTE EN COURS À PARTIR DU DÉBUT**

- **1.** Appuyez sur la **touche [ ]** après 3 secondes de lecture.
	- La piste en cours est lue à partir du début.

## **LECTURE DE LA PISTE PRÉCÉDENTE OU SUIVANTE**

- 1. Appuyez sur la **touche [** $\text{H}$ ] avant 3 secondes de lecture.
	- La lecture de la piste précédente démarre.

#### **2.** Appuyez sur la **touche** [ **▶**].

La lecture de la piste suivante démarre.

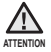

**Pendant la lecture de fichiers VBR, la piste précédente peut ne pas être lue même** si vous appuyez sur la touche [ $\blacktriangleright$ ] au cours des 5 premières secondes de lecture.

## **RECHERCHE D'UN FICHIER MUSICAL**

- **1.** Appuyez sur la **touche [ ]** lorsque la lecture de la musique sélectionnée est en cours.
	- La liste des fichiers figurant dans le dossier apparaît.
- **2.** Appuyez sur la **touche [**  $\leftrightarrow$  **]** pour revenir au dossier précédent.
- **3.** Appuyez sur la **touche [+, -]** pour sélectionner le dossier de votre choix.
- **4.** Utilisez la **touche** [  $\rightarrow$  ] pour accéder à la liste des fichiers dans le dossier sélectionné.
- **5.** Appuyez sur la **touche [+, -]** pour sélectionner le fichier de votre choix.
- **6.** Appuyez sur la **touche** .
	- La lecture du fichier musical démarre.

## **RETOUR À L'ÉCRAN DE LECTURE ACTUEL**

Vous pouvez revenir à l'écran de lecture actuel en tout temps lorsque vous utilisez d'autres fonctions.

- **1.** Appuyez sur la **touche [ ]** et maintenez-la enfoncée brièvement pour vous déplacer vers le menu principal.
- **2.** Appuyez sur la **touche**  $\left[ +,-\right]$  pour sélectionner **<Now Playing>** (En lecture) **[1]**, puis appuyez sur la **touche [** $\blacktriangleright$ ].
	- Le lecteur retourne à l'écran de lecture actuel

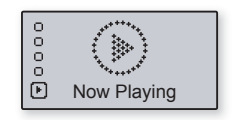

Singer-Song 1 Singer-Song 2 Singer-Song 3 Singer-Song 4

## **CRÉATION D'UN ALBUM (LISTE DE LECTURE) À L'AIDE DE SAMSUNG MEDIA STUDIO**

Samsung <Media Studio> vous permet de créer votre propre collection, votre propre album ou fichiers audio.

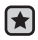

**Avant de démarrer -** Branchez le lecteur sur l'ordinateur.

Media Studio doit être installé sur l'ordinateur.

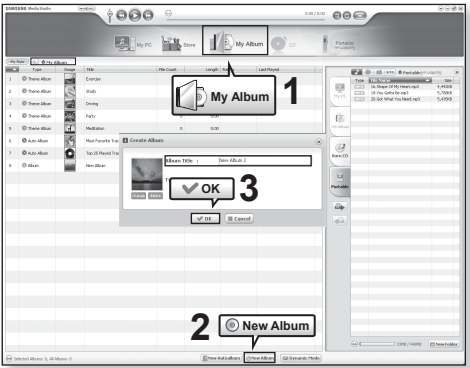

- **1.** Cliquez sur la touche **<My Album>** (Mon album) au haut de <Media Studio>.
	- La fenêtre <My Album> (Mon album) apparaît.
- **2.** Cliquez sur la touche **<New Album>** (Nouvel album) au bas de l'écran.
	- La fenêtre <Creation> (Création) apparaît.
- **3.** Tapez le titre de l'album et cliquez sur **[OK]**.
	- Un nouvel album (liste de lecture) est créé et enregistré dans la section <My Album> (Mon album) de <Media Studio>.

## **CRÉATION D'UN ALBUM (LISTE DE LECTURE) À L'AIDE DE SAMSUNG MEDIA STUDIO (suite)**

**Ajout de fi chiers musicaux dans un album (liste de lecture) que vous avez créé**

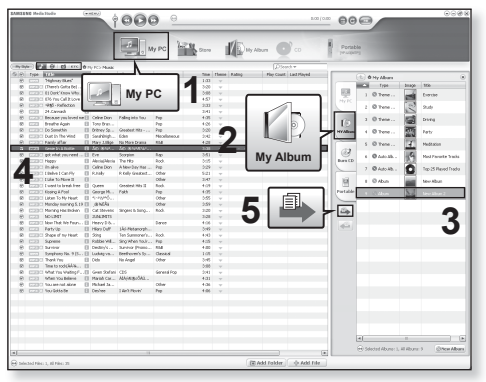

- **1.** Cliquez sur la touche **<My PC>** (Mon ordinateur) au haut de <Media Studio>.
	- La fenêtre <My PC> (Mon ordinateur) apparaît.
- **2.** Cliquez sur la touche **<My Album>** (Mon album) dans le coin droit de la fenêtre.
	- La fenêtre <My Album> (Mon album) apparaît.
- **3.** Cliquez deux fois sur l'album souhaité dans la fenêtre de droite.
- **4.** Sélectionnez les fichiers que vous souhaitez transférer dans la fenêtre **<My PC>** (Mon ordinateur).
- **5.** Cliquez sur l'icône **...** 
	- Les fichiers sélectionnés sont ajoutés à l'album (liste de lecture).
- **40 \_** écoute de la musique

## **CRÉATION D'UN ALBUM (LISTE DE LECTURE) À L'AIDE DE SAMSUNG MEDIA STUDIO (suite)**

#### **Transfert d'un album (liste de lecture) vers votre lecteur à l'aide de Samsung Media Studio**

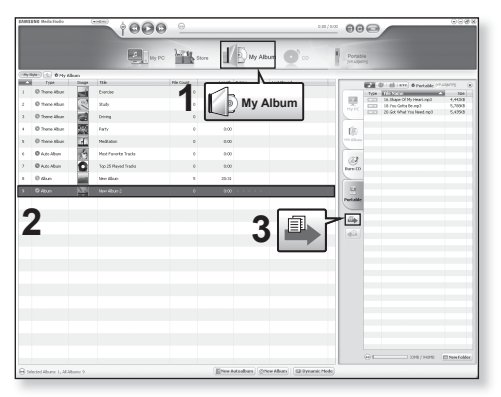

- **1.** Cliquez sur la touche **<My Album>** (Mon album) au haut de <Media Studio>.
	- La fenêtre <My Album> (Mon album) apparaît.
- **2.** Sélectionnez l'album souhaité sur la liste **<My Album>** (Mon album).
- **3.** Cliquez sur l'icône  $\blacksquare$ .
	- L'album sélectionné est transféré vers le lecteur dossier par dossier dans l'option <Music> (Musique) du menu principal → <Playlists> (Listes de lecture).

## **LECTURE D'UNE LISTE DE LECTURE**

- R.
- **Avant de démarrer -** Voir les pages 39 à 41 pour trouver comment créer et transférer des listes de lecture vers votre lecteur. Veillez à débrancher le lecteur de votre ordinateur.
- **1.** Appuyez sur la **touche [ ]** et maintenez-la enfoncée brièvement pour vous déplacer vers le menu principal.
- **2.** Appuyez sur la **touche [ , ]** pour sélectionner **<Music>** (Musique) et **D** puis appuyez sur la **touche [ ]**.

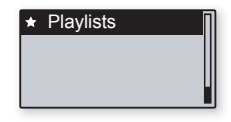

- La liste <Music> (Musique) apparaît.
- **3.** Appuyez sur la **touche [ , ]** pour sélectionner **<Playlists> (Liste de lecture**) et **puis** appuyez sur la **touche [** $\blacktriangleright$ ].
	- La <Playlists> (Liste de lecture) (l'album que vous venez de transférer) apparaît.
	- Si une liste de lecture n'est pas trouvée, le message <No File> (Aucun fichier) s'affiche à l'écran.
- **4.** Appuyez sur la **touche [ , ]** pour sélectionner la listes de lecture souhaitée, puis appuyez sur la **touche [** $\rightarrow$ ].
	- **Les fichiers musicaux apparaissent dans la liste de lecture sélectionnée a pparaissent.**
- **5.** Appuyez sur la **touche [+, -]** pour sélectionner un fichier musical, puis appuyez sur la **touche**  $\sqrt{-17-0}$ .
	- La lecture du fichier musical démarre.

## **PERSONNALISATION DE LA FONCTION DE LA TOUCHE USER (UTILISATEUR)**

Vous pouvez régler la touche *ouser* our contrôler l'un des modes énumérés plus bas.

Suite au réglage, vous pouvez accéder directement à ce mode à l'aide de la touche  $\sqrt{\text{USER}/\text{--e}}$ .

### **Pour régler le mode de la touche User (Utilisateur)**

Utilisez la touche *CUSER* en cours de lecture pour effectuer un simple changement de mode.

- **1.** Appuyez sur la **touche [ ]** et maintenez-la enfoncée brièvement pour vous déplacer vers le menu principal.
- **2.** Appuyez sur la **touche**  $[ +, -]$  pour sélectionner <**Settings>** (Paramètres) et **puis appuyez sur la touche**  $\Gamma \rightarrow 1$ .

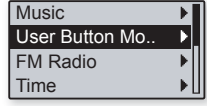

- Le menu <Settings> apparaît.
- **3.** Appuyez sur la **touche [+, -]** pour sélectionner < User Button **Mode>** (Mode de la touche utilisateur) et **[\*]** puis appuyez sur la **touche**  $\lceil \frac{1}{2} \rceil$ .
	- Le menu <User Button Mode> (Mode de la touche utilisateur) apparaît.
- **4.** Appuyez sur la **touche [ , ]** pour sélectionner le mode de la touche utilisateur de votre choix, puis appuyez sur la **touche** .

#### **Liste des modes de la touche utilisateur**

**Repeat A-B** (Répéter A-B) : permet de régler la répétition d'un segment.

**DNSe** : permet de sélectionner un effet sonore approprié pour une pièce musicale.

**Play Speed** (Vitesse de lecture) : permet de choisir une vitesse de lecture (rapide ou lente).

**Play Mode** (Mode de lecture) : permet de sélectionner le mode de lecture

## **PERSONNALISATION DE LA FONCTION DE LA TOUCHE USER (UTILISATEUR) (suite)**

#### Définir la répétition d'un segment

Cette fonction vous permet d'écouter des parties spécifiques d'une piste d'une façon répétée. Recommandée pour l'apprentissage d'une langue.

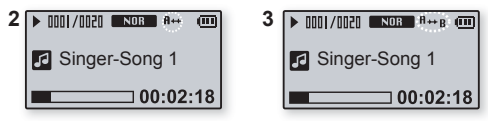

- **1.** Réglez le mode de la touche utilisateur sur **<Repeat AB>** (Répéter A-B) et lancez la lecture du fichier de votre choix.
- **2.** Appuyez sur la **touche** *<u>AUSER/-•</u>* au début du segment que vous souhaitez répéter.
	- Le début est défini et l'indication <A→> apparaît sur l'écran d'affichage.
- **3.** Appuyez à nouveau sur la **touche** *puser* pour définir la fin du segment que vous souhaitez répéter.
	- L'indication <A↔B> s'affiche à l'écran et la lecture répétée du segment spécifié démarre.

#### **Annulation de la répétition d'un segment**

Appuyez à nouveau sur la **touche purified and an example the Appuyez** à nouveau sur la **touche pendant** la répétition du segment.

La répétition du segment est annulée.

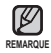

La répétition du segment s'annule automatiquement dans les cas suivants : Lorsque le début du segment à répéter est défini mais que la fin ne l'est pas avant que la piste en cours ne se termine.

## **PERSONNALISATION DE LA FONCTION DE LA TOUCHE USER (UTILISATEUR) (suite)**

#### **Utilisation de la touche DNSe**

Réglez le mode de la touche utilisateur sur **<DNSe>** et appuyez sur la touche *GUSER* 

Le mode DNSe change dans l'ordre suivant à chaque fois que vous appuyez sur la touche :  $\sqrt{\frac{100R}{100}}$  (Normal) (Normal)  $\rightarrow \sqrt{\frac{100R}{100}}$  (Rock)  $\rightarrow \sqrt{\frac{100R}{100}}$  (House)  $(Maison) \rightarrow \Box \Box \Box \Box$  (Dance) (Danse)  $\rightarrow \Box \Box \Box \Box$  (Jazz)  $\rightarrow \Box \Box \Box \Box \Box$  (Ballad)  $(Ballade) \rightarrow \Box \Box \Box$  (Rhythm & Blues) (Rhythm & Blues)  $\rightarrow \Box$  CLASS (Classical)  $(Classique) \rightarrow \Box \Box \Box \Box$  (User EQ) (EQ personnalisé)  $\rightarrow \Box \Box \Box \Box$  (3D-User) (3D personnalisé) → **BILETU** (3D-Studio) (Studio 3D) → BILETTE (3D-Stage) (Plateau  $3D$ )  $\rightarrow$  **SUBJING** (3D-Club) (Club 3D)  $\rightarrow$  **EXECUTE 10** (Concert Hall) (Salle Concert).

#### **Utilisation de la touche de vitesse de lecture**

Réglez le mode de la touche utilisateur sur **<Play Speed>** (Vitesse de  $lecture)$  et appuyez sur la touche  $\sqrt{SUSER(-)}$ .

Chaque fois que vous appuyez sur la touche, les options du menu de vitesse de lecture défilent dans l'ordre suivant : <NOR>, <x1.1>, <x1.2>, <x1.3>, <x0.7>, <x0.8>, <x0.9>.

#### **Utilisation de la touche de mode de lecture**

Réglez le mode de la touche utilisateur sur **<Play Mode>** (Mode de  $lecture)$  et appuyez sur la touche  $\sqrt{\text{SIER}/\text{-}^\bullet}$ .

Chaque fois que vous appuyez sur la touche, les options du mode de lecture défilent dans l'ordre suivant : MOR (Normal) (Normal) → B (Repeat) (Répéter) → ■ (Repeat One) (Répéter une fois) → Ca (Shuffle) (Aléatoire).

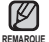

#### **Qu'est-ce que l'engin DNSe ?**

Digital Natural Sound Engine (Engin de son naturel numérique) (DNSe) est un effet sonore développé par Samsung pour les lecteurs MP3. Il offre différents réglages pour améliorer le son du type de musique que vous écoutez.

# beaucoup plus que de la musique

Votre nouveau lecteur MP3 vous permettra de profiter de bien plus que la musique. Écouter la radio FM, les enregistrements vocaux... Votre lecteur MP3 vous offre ces capacités et beaucoup plus dans la paume de votre main.

## **ÉCOUTE DE LA RADIO FM**

- **Avant de démarrer -** Branchez les écouteurs, puis allumez le lecteur et vérifiez la batterie.
- Appuyez sur la touche **[**⑤] pour revenir à l'écran précédent.

Appuyez sur la touche **[ ]** et maintenez-la enfoncée brièvement pour vous déplacer vers le menu principal.

- **1.** Appuyez sur la **touche [ ]** et maintenez-la enfoncée brièvement pour vous déplacer vers le menu principal.
- **2.** Appuyez sur la **touche [ , ]** pour sélectionner <**FM Radio>** (Radio FM) et **□** puis appuyez sur la **touche**  $\sqrt{0-11-e^{-t}}$

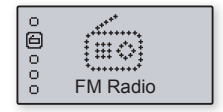

La réception de la radio FM est activée.

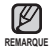

**REMARQUE** 

氐

- Branchez toujours vos écouteurs au lecteur lorsque vous recherchez ou programmez les fréquences. Les écouteurs sont utilisés comme antennes de réception des ondes FM
- Il se peut que le lecteur ne trouve pas de fréquences FM disponibles dans les régions où la réception est mauvaise.

## **ÉCOUTE DE LA RADIO FM (suite)**

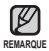

■ Appuyez sur la touche **[**⑤] pour revenir à l'écran précédent. Appuyez sur la touche **[ ]** et maintenez-la enfoncée brièvement pour vous déplacer vers le menu principal.

### **Recherche de stations FM**

- **1.** Appuyez sur la **touche example** et sélectionnez **<MANUAL>** (MANUEL).
	- <MANUAL> (MANUEL) apparaît.
- 2. Appuyez sur la **touche [** $\text{H}$ **4]** ou [ $\text{H}$ ] et maintenez-la enfoncée brièvement, puis relâchez-la.
	- <Auto Searching...> (Recherche auto…) s'affiche à l'écran.
	- La recherche s'arrête sur la fréquence la plus près du point où la touche est relâchée.

#### **OU,**

**2.** Appuyez sur la **touche [** $\text{He}$ ] ou [ $\text{He}$ ] pour avancer dans l'ordre des fréquences.

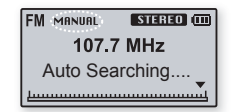

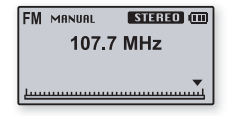

## **ÉCOUTE DE LA RADIO FM (suite)**

### **Programmation de stations sur la mémoire**

- **1.** Appuyez sur la **touche etable et** sélectionnez **<MANUAL>** (MANUEL).
	- <MANUAL> (MANUEL) apparaît.
- **2.** Appuyez sur la **touche [** $\leftrightarrow$ ] ou **[** $\leftrightarrow$ ] pour rechercher les fréquences à supprimer de la programmation.
- **3.** Appuyez sur la **touche** *<u>OUSER/-O</u>*.
	- <Save?> (Enregistrer ?) apparaît.
- **4.** Appuyez sur la **touche [** $\text{H}\cdot\text{I}$ **] ou [** $\text{H}\cdot\text{I}$ **] pour sélectionner le numéro** puis appuyez sur la touche  $\sqrt{\sqrt{2\pi}}$ .
	- La fréquence sélectionnée est définie comme numéro programmé.

Reportez-vous à la page 21 à propos de la recherche automatique de REMARQUE fréquence programmée.

## **Écoute des stations programmées**

- **1.** Appuyez sur la **touche**  et sélectionnez **<PRESET>**  (PRÉPROGRAMMATION).
	- <PRESET> (PRÉPROGRAMMATION) apparaît.

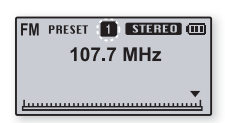

**2.** Appuyez sur la **touche [** $\leftrightarrow$ ] ou **[→]** pour vous déplacer dans la liste des stations de la programmation.

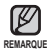

Si aucune fréquence n'est programmée, <No Preset> (Aucune programmation) apparaît.

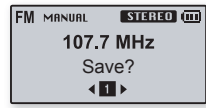

### **Suppression d'une station programmée**

Suivez les étapes suivantes pour supprimer les fréquences tout en écoutant la radio FM.

**1.** Appuyez sur la **touche**  et sélectionnez **<PRESET>**  (PRÉPROGRAMMATION).

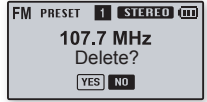

- <PRESET> (PRÉPROGRAMMATION) apparaît.
- **2.** Appuyez sur la **touche [** $\text{H}$  ] ou [ $\text{H}$ ] pour rechercher les fréquences à supprimer de la programmation.
- **3.** Appuyez sur la **touche** *<u>OUSER/-O</u>*.
	- <Delete?> (Supprimer ?) apparaît.
- **4.** Appuyez sur la **touche [** $\text{H}$  **]** ou [ $\text{H}$ ] pour sélectionner <YES> (Oui), puis appuyez sur la **touche** .
	- Le numéro présélectionné est supprimé.
	- Si vous ne souhaitez pas supprimer le numéro présélectionné, sélectionnez  $<$ NO $>$  (NON).

## **ENREGISTREMENT VOCAL**

Votre lecteur MP3 vous permet d'enregistrer votre propre voix, des discours, des lectures et d'autres sons extérieurs. Vous pouvez aussi ajuster la qualité de l'enregistrement en sélectionnant un autre débit binaire. Pour plus de détails sur le réglage du débit binaire d'un enregistrement vocal, reportez-vous à la page 26.

## **Méthode 1**

Vous pouvez effectuer un enregistrement vocal en tout  $\bullet$  VOC REC  $64k$ bps temps pendant que vous utilisez d'autres fonctions.

Appuyez sur la **touche** *e***USER/-•** et maintenez-la enfoncée brièvement.

- L'enregistrement vocal démarre dès l'affichage du nom de fichier.

## **Méthode 2**

- **1.** Appuyez sur la **touche [ ]** et maintenez-la enfoncée brièvement pour vous déplacer vers le menu principal.
- 2. Appuyez sur la touche  $[ + , ]$  pour sélectionner **<Voice Record>** (Enregistrements vocaux) et  $\lceil \cdot \rceil$  puis appuyez sur la **touche**  $\lceil \cdot \cdot \rceil$ .
	- La liste <Voice Record> (Enregistrements vocaux) apparaît.
- **3.** Appuyez sur la **touche [ , ]** pour sélectionner <**Record> (Enregistrer) puis appuyez sur la <b>touche** [ $\rightarrow$ ].
	- La fenêtre de confirmation apparaît.
- **4.** Appuyez sur la **touche [ , ]** pour sélectionner **<YES>** (Oui), puis appuyez sur la **touche <del>·►Ⅱ/-</del>⊙**.
	- L'enregistrement vocal démarre dès l'affichage du nom de fichier.

#### **Liste d'enregistrements vocaux**

**Record** (Enregistrer) : vous permet d'effectuer un enregistrement vocal.

**Recorded Files** (Fichiers enregistrés) : vous permet d'écouter les fichiers enregistrés.

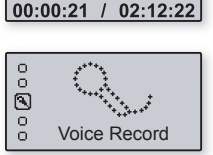

**图 V0001 mp3** 

Œп

## **ENREGISTREMENT VOCAL (suite)**

### **Arrêter l'enregistrement**

- **1.** Appuyez sur la **touche** *<u>OUSER*</u> pour arrêter un enregistrement.
	- La fenêtre de confirmation apparaît.
- 2. Appuyez sur la **touche [** $\text{H}$ **, PHI** pour sélectionner **<YES>** (OUI) ou **<NO>** (NON), puis appuyez sur la **touche .**■■■

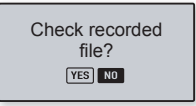

- <YES> (OUI) le fichier enregistré est lu.
- <NO> (NON) le fichier enregistré n'est pas lu.
- Le fichier enregistré est stocké dans <Voice Record> (Enregistrements vocaux)  $\Box$  du menu principal  $\rightarrow$  <Recorded Files> (Fichiers enregistrés).

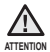

- Ne tenez pas le microphone trop rapproché ou trop éloigné de la cible d'enregistrement au risque d'affecter la qualité de ce dernier
- Si la mémoire est pleine ou la capacité de la pile est trop faible, l'enregistrement vocal est impossible.

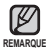

- Vous pouvez effectuer 66 heures d'enregistrement vocal (sur la base de 32 kbit/s, 1 Go)
- **Appuyez sur la touche <b>DEPU**/=8 pour interrompre momentanément un enregistrement
- Les stations de radio FM ne peuvent être enregistrées.

## **ENREGISTREMENT VOCAL (suite)**

### **Noms des fi chiers enregistrés**

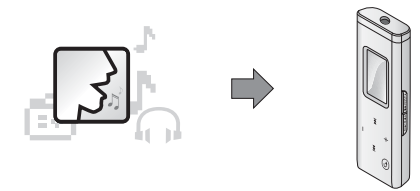

Le lecteur MP3 génère automatiquement un nom de fichier lors d'un enregistrement. Le nom du fichier s'inscrit sous le format <VNNNN. mp3>, où le V indique un fichier d'enregistrement vocal et les NNNN indiquent le numéro de l'enregistrement. Par exemple, un fichier nommé V003 mp3 est le troisième fichier vocal enregistré.

## **Écoute d'un fi chier préenregistré**

- **1.** Appuyez sur la **touche [ ]** et maintenez-la enfoncée brièvement pour vous déplacer vers le menu principal.
- **2.** Appuyez sur la **touche [ , ]** pour sélectionner **<Voice Record>**   $(Enreal$  istrements vocaux) et  $\Box$  puis appuyez sur la **touche [** $\rightarrow$ **]**.
	- La liste <Voice Record> (Enregistrements vocaux) apparaît.
- **3.** Appuyez sur la **touche**  $[ +, -]$  pour sélectionner **<Recorded files>** (Fichiers enregistrés) puis appuyez sur la **touche** [ $\rightarrow$ ].
	- La liste <Recorded files> (Fichiers enregistrés) apparaît.
- **4.** Utilisez la **touche [+, -]** pour sélectionner le fichier enregistré souhaité.
- **5.** Appuyez sur la touche .
	- La lecture du fichier enregistré démarre.
- **52 \_** beaucoup plus que de la musique

# mise à niveau du micrologiciel

Des mises à niveau ultérieures de ce lecteur sont possiblement disponibles afin d'en améliorer la performance et la compatibilité.

- **1.** Branchez-vous sur http://www.samsung.com/cp/index.htm, sélectionnez [SUPPORT] (ASSISTANCE)→ [DOWNLOAD CENTER] (CENTRE DE TÉLÉCHARGEMENT), puis entrez le numéro ou le nom du modèle de votre lecteur.
- **2.** Lorsque la page apparaît, sélectionnez [Firmware] (Micrologiciel) en dessous du modèle pour télécharger la dernière mise à niveau.
- **3.** Décompressez le fichier téléchargé sur votre bureau.
	- Le fichier décompressé s'affiche.
- **4.** Branchez le lecteur sur votre ordinateur.
- **5.** Cliquez à droite sur le bouton Démarrer dans le coin gauche au bas de l'écran de votre ordinateur, puis sélectionnez Explorer pour ouvrir l'explorateur de Windows.

• [Samsung YP-U3] s'affiche dans l'explorateur de Windows.

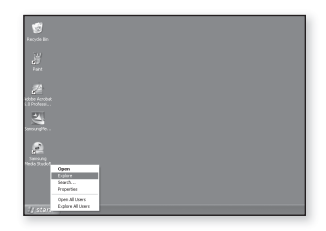

**6.** Trouvez et cliquez sur l'icône Desktop (Bureau) dans l'explorateur de Windows (colonne de gauche). Le contenu du bureau s'affiche dans la colonne de droite.

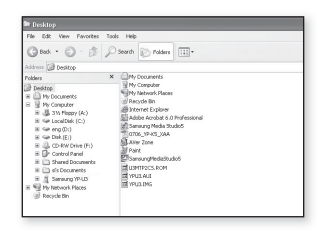

**7.** Trouvez et sélectionnez les fichiers de mise à niveau du micrologiciel (colonne de droite), glissez et placez-les dans le dossier Data (Données) de [Samsung YP-U3] → [Data] (Données) → [System] (Système).

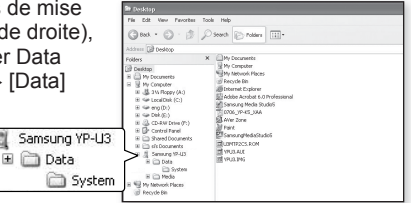

- **8.** Le lecteur s'éteint automatiquement après avoir débranché le câble USB.
- **9.** Appuyez sur la **touche**  $\sqrt{2 \cdot 11}$  et maintenez-la enfoncée brièvement.
	- Le micrologiciel est mis à niveau.
	- Le lecteur s'éteint automatiquement lorsque la mise à niveau est terminée.

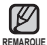

- Vérifiez l'état de charge de la pile du lecteur. Si la pile n'est pas suffisamment chargée, la mise à niveau du micrologiciel ne s'effectue pas.
- Vous devez disposer d'au moins 20 Mo d'espace libre sur votre lecteur pour effectuer la mise à niveau.

# annage

Si vous rencontrez un problème avec votre lecteur MP3, trouvez une solution sur cette liste. Si le problème persiste, contactez le centre de service à la clientèle Samsung le plus proche.

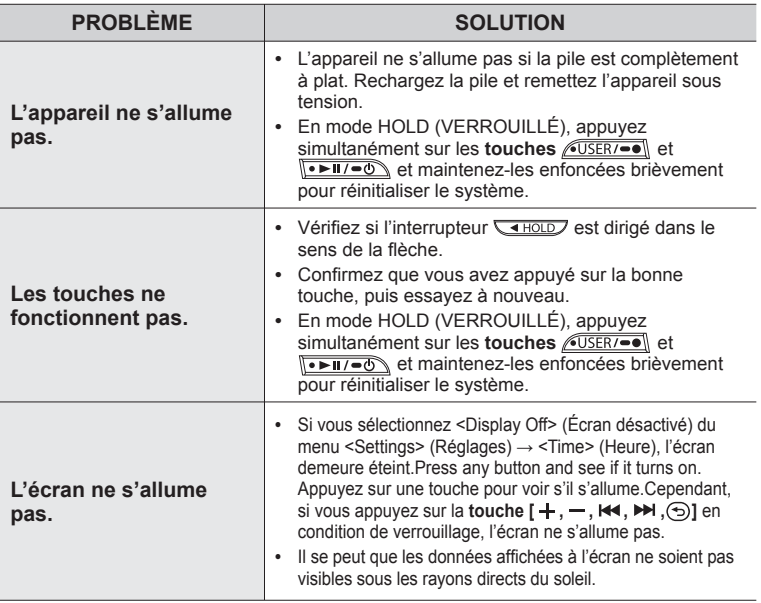

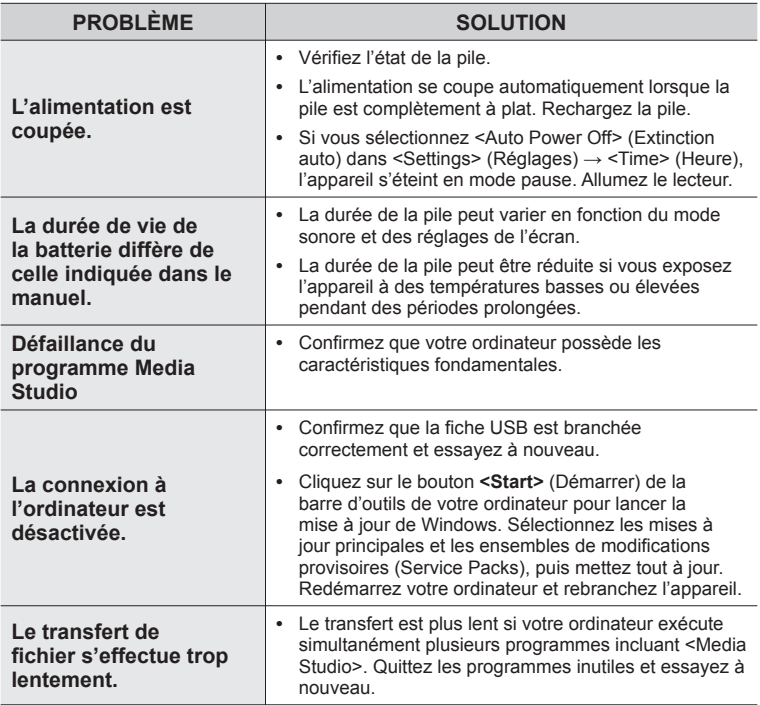

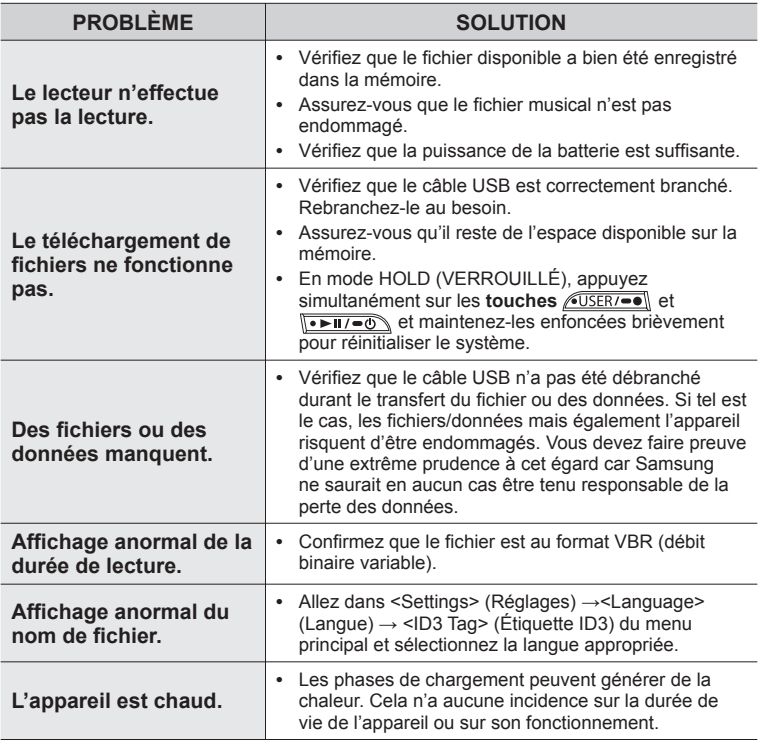

## annexe

## **ARBRE INVERSÉ DU MENU**

Voici un coup d'oeil rapide sur la répartition des menus et des fonctions de votre nouveau lecteur MP3.

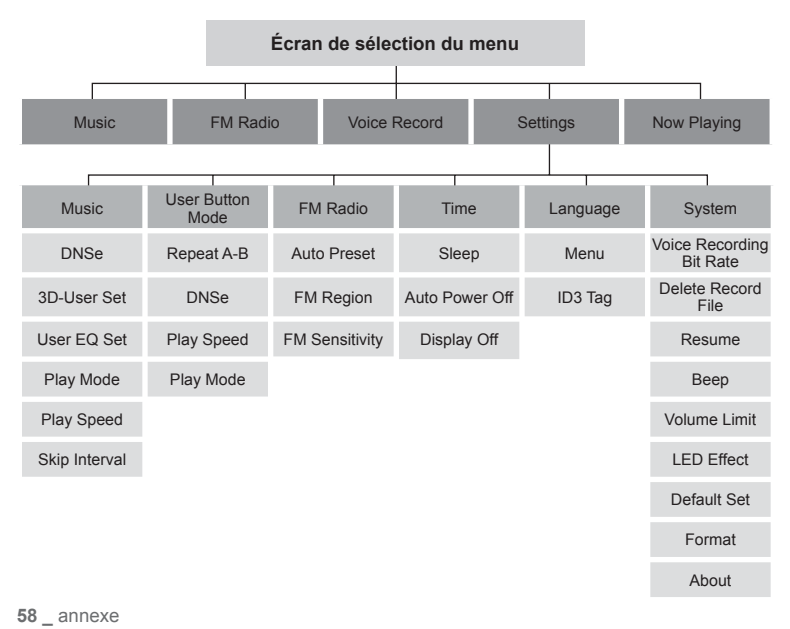

## **CARACTÉRISTIQUES DU PRODUIT**

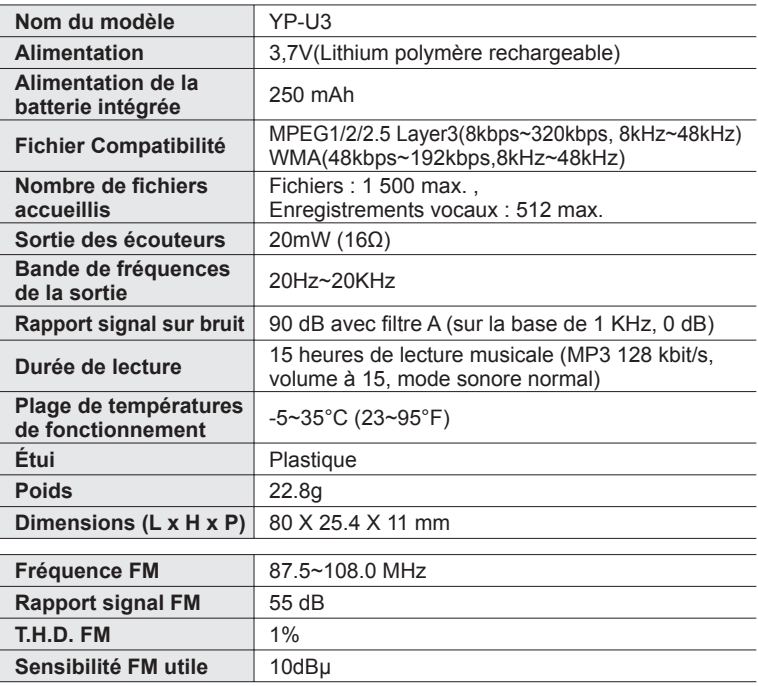

- Le contenu de ce manuel est susceptible d'être modifié en vue d'être amélioré sans notification préalable.

Cet appareil numérique de la classe B est conforme à la norme NMB-003 du Canada.

## **LICENCE**

L'unité qui se trouve avec ce manuel de l'utilisateur est fournie sous licence sous certains droits de propriété intellectuelle de parties tierces. Cette licence est limitée à une utilisation privée non commerciale par l'utilisateur final pour les contenus sous licence.

Aucun droit n'est concédé pour une utilisation commerciale.

Cette licence ne couvre aucun produit autre que celui-ci et ne peut être étendue à un produit ou processus qui n'est pas sous licence selon la norme ISO/IEC 11172-3 ou ISO/IEC 13818-3 utilisé ou vendu avec ce produit.

La licence couvre uniquement l'utilisation de ce produit pour encoder et/ou décoder des fi chiers audio selon la norme ISO/IEC 11172-3 ou ISO/IEC 13818-3.

Aucun droit n'est cédé sous cette licence pour des caractéristiques ou des fonctions du produit qui ne sont pas conformes à la norme ISO/IEC 11172-3 ou ISO/IEC 13818-3.

## **Garantie Limitée Samsung**

#### **Samsung Electronics Canada Inc. (SECA)**

garantit ce produit contre tout défaut de fabrication.

SECA garantit aussi que si cet appareil ne fonctionne pas convenablement durant la période de garantie et qu'il s'agit d'un défaut de fabrication SECA se réservera le droit de réparer ou de remplacer l'appareil défectueux

Toutes les réparations sous garantie doivent être effectuées par un Centre de service autorisé SECA. Le nom et l'adresse du Centre de service le plus près de chez vous peut être obtenu en composant sans frais le 1-800-726-7864 ou en visitant notre site web au www.samsung.ca

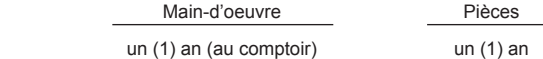

Pour tous les modèles portatifs, le transport de l'appareil sera la responsabilité du client. Le reçu de vente original doit être conservé par le client car cela constitue sa seule preuve d'achat acceptée. Il doit le présenter au Centre de service agréé au moment où il fait la demande d'une réparation sous garantie.

#### **Exclusions**

Cette garantie ne couvre pas les dommages causés par un accident, un incendie, une inondation, un cas de force majeure, un mauvais usage ou une tension incorrecte. La garantie ne couvre pas aussi une mauvaise installation, une mauvaise réparation, une réparation non autorisée et tout usage commercial ou dommages survenus durant le transport. Le fini extérieur et intérieur de même que les lampes ne sont pas couverts par cette garantie. Les ajustements par le client qui sont expliqués dans le guide de l'utilisateur ne sont pas couverts en vertu de cette garantie. Cette garantie sera automatiquement annulée pour tout appareil qui aurait un numéro de série manquant ou modifié. Cette garantie est valable seulement sur les appareils achetés et utilisés au Canada.

Si vous avez des suggestions ou des questions concernant les produits Samsung, veuillez contacter le Service Consommateurs Samsung.

> Samsung Electronique Canada Inc., Service à la Clientèle 1-800-SAMSUNG (7267864) www.samsung.com/ca

> > REV.1.0